УВАЖАЕМЫЕ СТУДЕНТЫ! Изучите теоретические сведения к практической работе, и задание.

Результаты работы, фотоотчет или в MSWord предоставить

преподавателю на e-mail: igor-gricenko-95@mail.ru в тчении TPEX дней

Требования к отчету:

Отчет предоставляется преподавателю в электронном варианте и должен содержать:

- название работы, постановку цели, вывод;

- ответы на контрольные вопросы, указанные преподавателем.

возникновении вопросов  $\mathbf{u}$ приведенному При материалу обращаться по следующему номеру телефона: (072)132-63-42, ВНИМАНИЕ!!! При отправке работы, не забывайте указывать ФИО студента, наименование дисциплины, дата проведения занятия (по

расписанию).

## Практическое занятие № 3

Тема: «Знакомство со средой и основными понятиями редактора векторной графики Corel Draw»

Цель: знакомство с рабочей средой и интерфейсом пользователя, освоение функций элементов стандартной панели инструментов, приобретение навыков выравнивания объектов с помощью сетки  $\boldsymbol{\mathrm{M}}$ освоение навыков изображения направляющих, «примитивов» прямоугольников, эллипсов, многоугольников, спиралей, сеток.

## Задание к практическому занятию:

1. Загрузить редактор CorelDRAW.

2. Изучить назначение кнопок палитры инструментов  $\mathbf{M}$ **HX** особенностью

3. Изучить назначение кнопок панели атрибутов, экранной палитры цветов.

4. Объяснить сведения, выводимые в строке состояния.

5. Получить изображения четырех типов прямоугольников. Выполнить для этого соответствующие операции.

6. Получить изображения прямоугольников с помощью клавишмодификаторов.

7. Получить закругление одного и нескольких углов прямоугольника.

8. Построить изображение эллипса, сектора, дуги.

9. Выполнить построение многоугольников различных типов и их модификаций (см. рисунок 9).

Воспроизвести фигуры (см. рисунок 6). 10.

 $11.$ Построить симметричные и логарифмические спирали  $\mathbf{c}$ различным количеством витков (см. рисунок 8).

12. Построить сетку.

Примечание. При построении сетки не меняйте принятых по умолчанию значений управляющих параметров и обратите внимание на сообщение в строке состояния: (Группа из 12 объектов на слое 1).

13. Построить плакат с образцами:

- вставьте в документ страницу альбомной ориентации, назовите ее Плакат и постройте плакат в виде таблицы, строки которой соответствуют освоенным вами инструментам, а в ячейках располагаются образцы объектов, которые можно с их помощью построить (рисунок 10);

- сетку для самой таблицы постройте с помощью инструмента Graph Paper (Диаграммная сетка) во всю ширину страницы, оставив некоторое место наверху под заголовок.

14. По окончании работы сохраните документ CorelDRAW (см. рисунок 10).

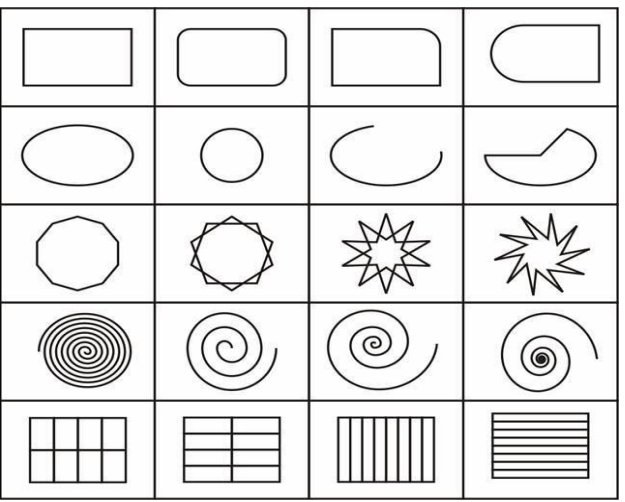

Рисунок 10 - Плакат с образцами

## Контрольные вопросы:

1. Назовите основные элементы окна программы CorelDRAW.

2. Назовите и покажите средства для работы с изображениями.

3. Как осуществляется **B**bI30B подменю различных команд  $\overline{M}$ инструментов?

4. Покажите приемы изменения основного и фонового цветов палитры Color.

5. Каким образом вызвать плавающие палитры на экран?

6. Каким образом скрыть все палитры с экрана для удобства работы?

7. В чем заключается предназначение панели параметров?

8. Перечислите инструменты просмотра документов.